## **、?。 母屋加工図に溶接ピースが表示されない!** パラメーターで表示の有無を設定できます。

【パラメーター】‐【加工図作成】‐【33.母屋加工図】‐28)溶接接続部品 を参照します。 設定値を【2.する(1階層まで)】または【3.する(2階層まで)】に設定します。

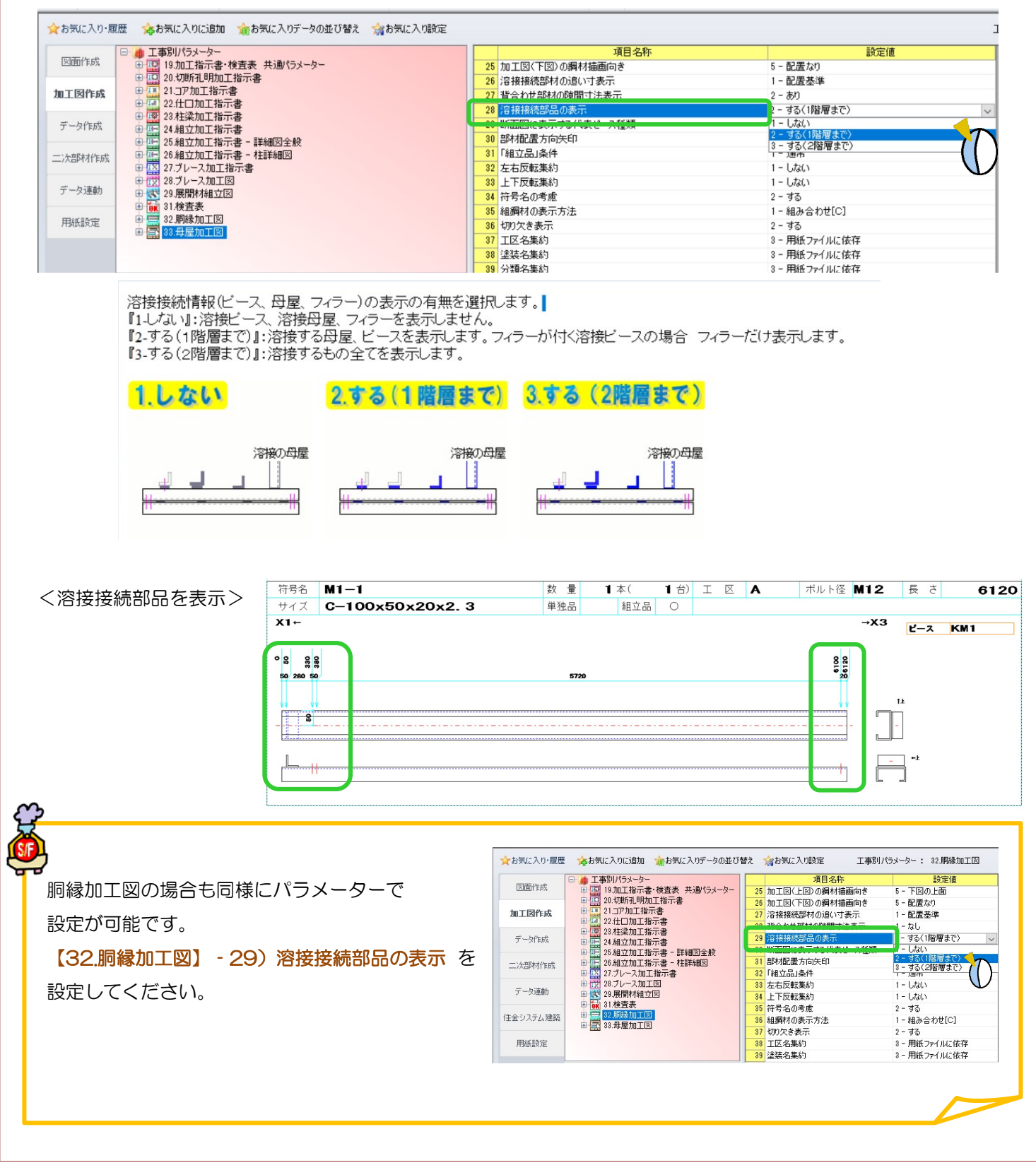